## **Searching for Events to Attend**

Are you looking to get involved? Finding events is simple! Not only can you peruse [www.calendar.unt.edu](http://www.calendar.unt.edu/) for University events, but you can also search our database of student org events.

To search our list of upcoming events, click [here.](https://unt.campuslabs.com/engage/events) You can search by name, dates, themes, category (e.g., academic and professional, sport club, religious/spiritual), or perks.

Note: If you are not logged in, you will only be able to see events that are public.

If you want to see additional information about these events, as well as a list of events recommended specifically for you, click the blue "Sign In" button in the top right corner [here.](https://unt.campuslabs.com/engage/)

On your Community home page, you will see upcoming public events from student organizations and even some campus departments.

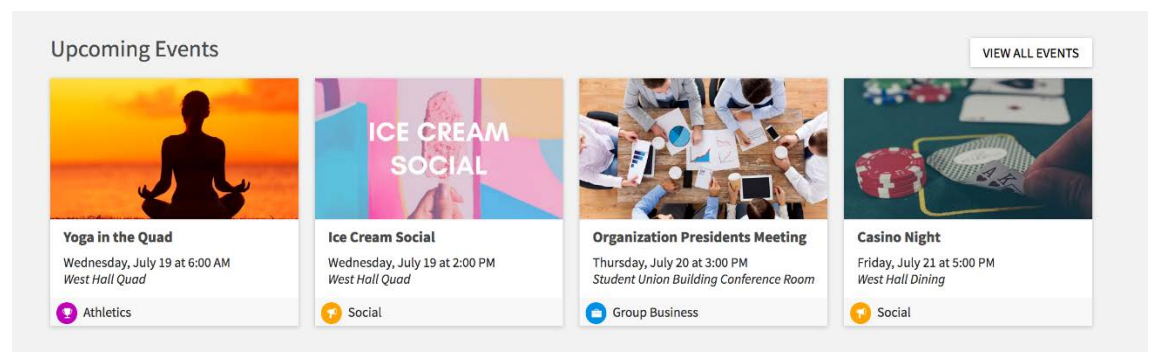

To see a full list of events, click on the *Events* tab on the top of your screen.

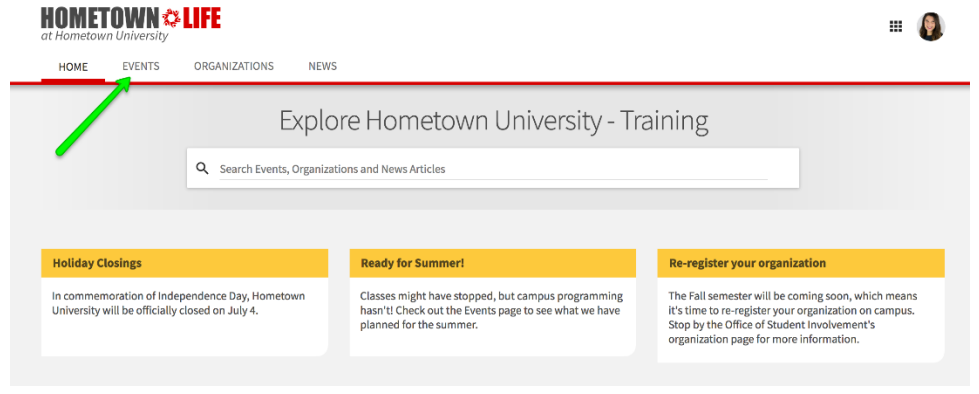

By default, the current week's events will be displayed, but you can click on any date on the calendar on the left side of the page to jump to a different week.

To view events more specific to your interests, you can also filter by categories, themes, and perks to narrow down your search. *Event Categories* allow you to search for events that fall under a certain area of interest you might hold. *Themes* are more general, such as Arts, Learning, Social, or Cultural. Filtering by *Perks* allows you to see events that have free food, free stuff, or the option to receive class credit.

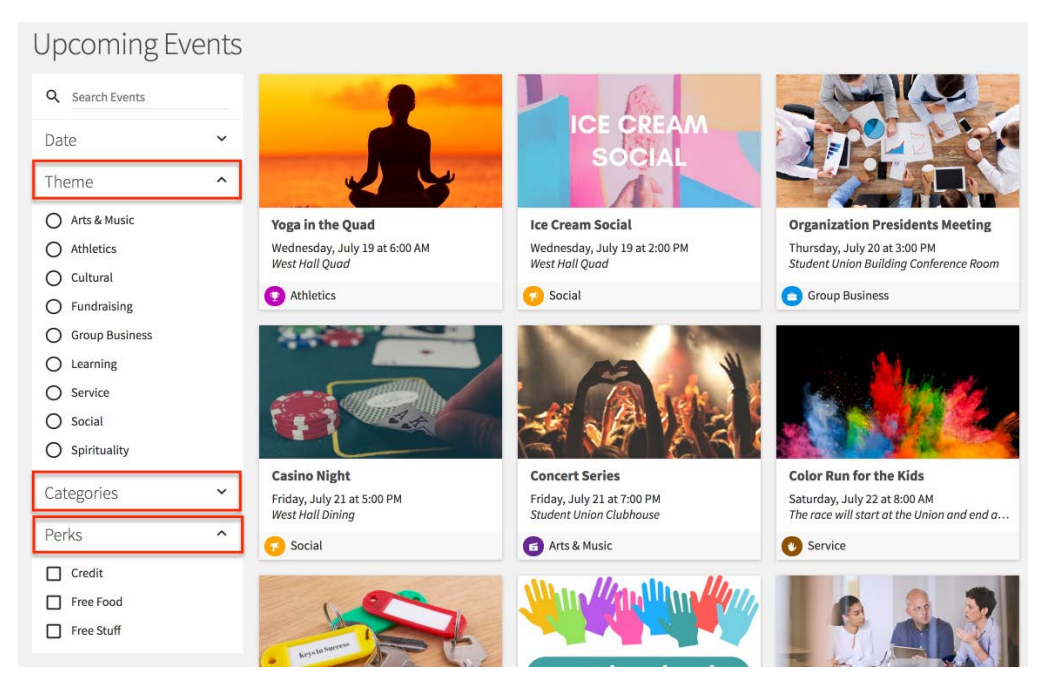

Clicking on the name of the event will take you to the event's details where you can see the date, time, location, and additional information about the event. Some events will allow for you to RSVP.

**Need some help finding the organization or activity that's right for you? Schedule an Involvement Advising appointment with a Campus Life Ambassador to get a tailored list of opportunities. For more info, visit [www.studentactivities.unt.edu](http://www.studentactivities.unt.edu/) and click on "Involvement Advising."**